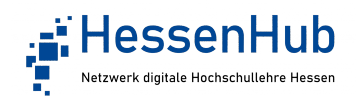

## Kurzanleitung zum Einloggen in die Online-Sprechstunde der AG Gamification

Die hochschulübergreifende Online-Sprechstunde der AG-Gamification findet über das Webkonferenzsystem BigBlueButton statt. Sie müssen hierfür keine weiteren Programme installieren und können über den Browser teilnehmen. Bitte klicken Sie auf den Link zum Webkonferenzsystem: <https://webconf.hrz.uni-giessen.de/b/aug-cnr-hii-zhz>

Sobald Sie auf den Link klicken, öffnet sich im aktuellen Browser Ihrer Wahl das Webkonferenzsystem und Sie erhalten folgende Ansicht:

Sie wurden zur Teilnahme eingeladen

## **Sprechstunde "Gamification und Serious Games** in der Hochschullehre"

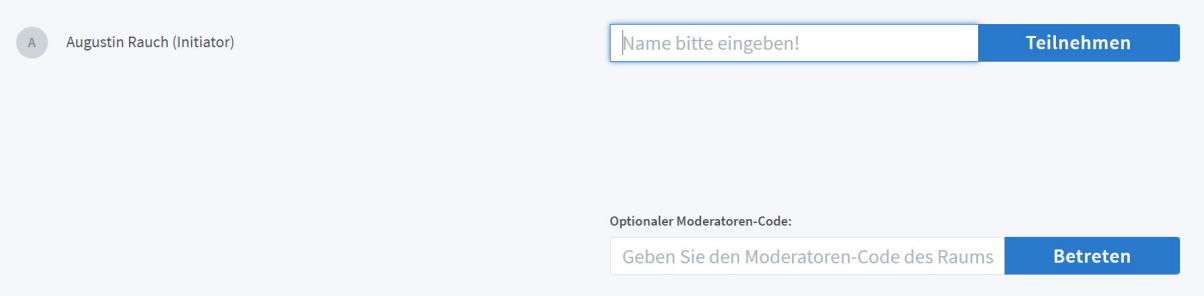

Bitte geben Sie hier Ihren Namen ein – falls Sie möchten auch das Kürzel Ihrer Hochschule - und klicken auf den blauen Button "Teilnehmen".

Sie benötigen keinen Moderatoren-Code.

Sie werden nun in den Wartebereich weitergeleitet. Eine der Moderator\*innen der AG Gamification wird Sie gerne sobald wie möglich zulassen.

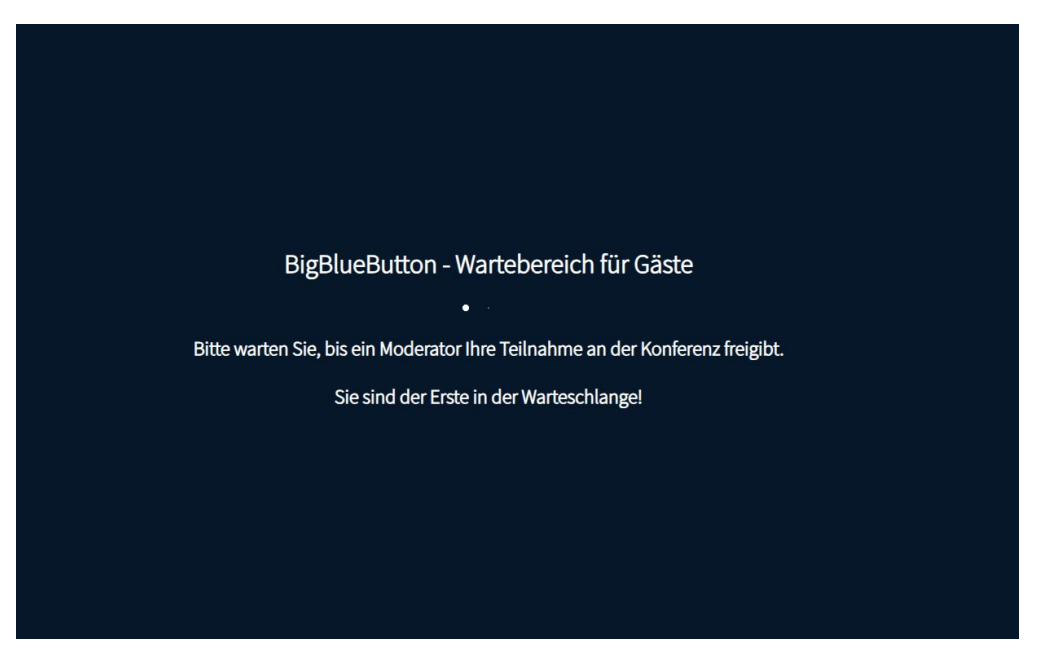

Bitte melden Sie sich umgehend bei technischen Schwierigkeiten oder Problemen bei der AG Gamification. Wir freuen uns auf Ihre Fragen!